## **Workflow Support**

Starting with version 5.7.0 ictime provides workflow support.

## Overview

| Workflow Support<br>Type | Key                       | Display - Name                | Functionality                                                                          |
|--------------------------|---------------------------|-------------------------------|----------------------------------------------------------------------------------------|
| Condition                | hasworklogs-<br>condition | Block issue until work logged | Block a transition unless there exists at least one worklog on the corresponding issue |

## **Usage Examples**

## hasworklogs-condition

- Go to Issues => Workflows and select the Workflow you want to add
- select the transition which should consider the "hasworklogs-condition" and click on edit
- activate tab "Conditions"
- click on "Add condition" and select "Block issue until work logged / Condition to block issue if there is no time logged on issue (ICT)"
- click on "Add"

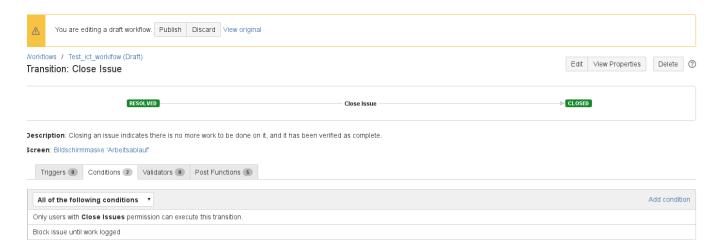

After changing the workflow, you need to pubish the workflow.

In the example above, the "hasworklogs-condition" has been added to the transition to "close the issue". The result is, that the Issue can not be closed any longer (the close button in the issue screen(s) and in the action menu of the issue is not any longer displayed) unless at least one (*ictime*) worklog was recorded on the issue.